# **BAB IV IMPLEMENTASI DAN EVALUASI**

#### **4.1 Kebutuhan Sistem**

Implementasi aplikasi adalah tahap penerapan hasil analisis dan perancangan aplikasi yang akan dibuat agar dapat berjalan sesuai dengan yang diharapkan, yaitu dapat melakukan proses penjadwalan produksi dan menghasilkan laporan Jadwal Pengerjaan Pesanan dan laporan Jadwal Penggunaan Mesin yang berguna bagi bagian produksi.

Aplikasi penjadwalan produksi merupakan media yang berguna untuk mengoptimasi penjadwalan produksi yang ada pada PT Remaja Perdana Engineering. Sebelum mengimplementasikan dan menjalankan aplikasi penjadwalan produksi, terlebih dahulu diperlukan komponen-komponen utama komputer yang mendukung *set*iap proses. Komponen-komponen tersebut adalah *hardware* (perangkat keras) dan *software* (perangkat lunak).

#### **4.1.1 Kebutuhan** *Hardware*

Perangkat keras yang digunakan dalam menjalankan sistem aplikasi ini membutuhkan spesifikasi tertentu. Kebutuhan perangkat keras untuk pengembangan aplikasi, memiliki spesifikasi minimal untuk menjalankan vb.net 2005 yang berfungsi untuk pengembangan aplikasi, dan sql server express 2005 yang digunakan sebagai *basis* data untuk menyimpan data-data yang dibutuhkan sehubungan dengan penjadwalan produksi, berikut ini adalah minimal *requirement hardware* untuk dapat menjalankan perangkat lunak dalam pengembangan aplikasi:

RARAY

- 1. Kapasitas *Random Access Memory* (RAM) 1024 MB.
- 2. *Processor* minimal *Intel Core 2 Duo*.
- 3. *Harddisk* minimal berkapasitas 80 Gb.
- 4. *VGA Card 512 MB On Board*.
- 5. Printer untuk mencetak data yang diperlukan

Adapun persyaratan minimal perangkat lunak adalah sabagai berikut:

- *a. Microsoft Windows XP/Vista/7*
- *b. Microsoft visual studio 2005*
- *c. Microsoft SQL Server 2005*

#### **4.1.2 Kebutuhan Software**

Kebutuhan perangkat lunak minimal yang digunakan untuk dapat menjalankan aplikasi ini dan tahap-tahap instalasinya adalah sebagai berikut:

SURABAYA

- *a. Install Sistem Operasi Windows XP/Vista/7*
- *b. Microsoft visual studio 2005*
- *c. Microsoft SQL Server 2005*

#### **4.2 Implementasi Aplikasi**

Program Atau aplikasi ini berbasis desktop yang dibuat dengan menggunakan bahasa pemrograman *vb.net 2005* dengan menggunakan database *sql server express 2005*. Aplikasi ini terdiri dari tiga hak akses yaitu admin, bagian penjualan dan bagian produksi. Hak akses admin yang melakukan *maintanance* pengguna, sedangkan hak akses bagian penjualan dapat melakukan aktifitas *maintenance* pelanggan dan transaksi pesanan yang terakhir adalah bagian produksi yang dapat mengoperasikan master produk, parameter, mesin dan analisis perbandingan hingga pembuatan jadwal produksi.

### **4.2.1 Halaman** *Login*

Halaman *login* adalah halaman yang pertama tampil ketika membuka aplikasi. *User* harus meng*input*kan *user*name dan *password* agar dapat masuk dalam aplikasi ini sebagai bagian produksi, penjualan maupun admin. Tampilan halaman *login* dapat dilihat pada Gambar 4.1

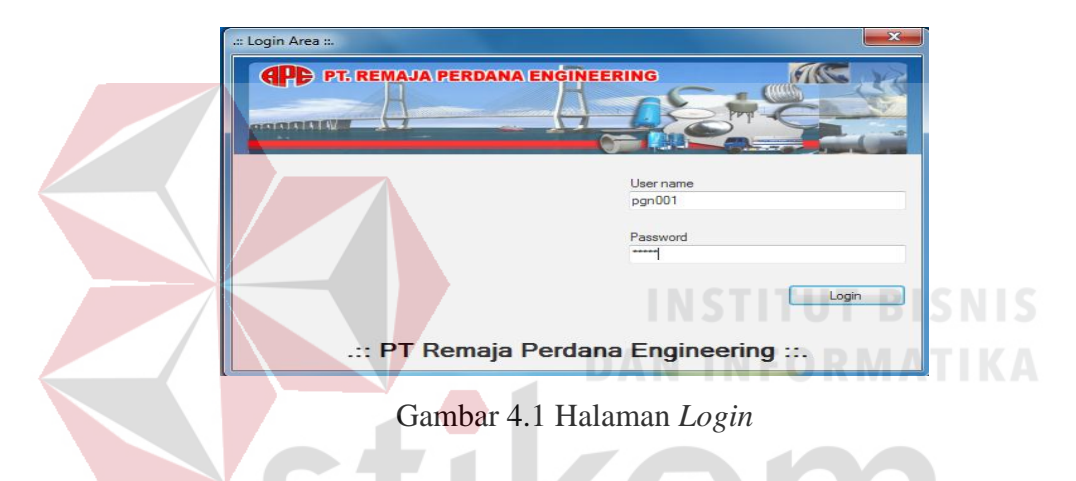

Saat *login* sistem memeriksa apakah *username* dan *password* salah atau tidak terisi, maka sistem akan memberikan pesan konfirmasi pada halaman baru ∍ yang dapat dilihat pada Gambar 4.2

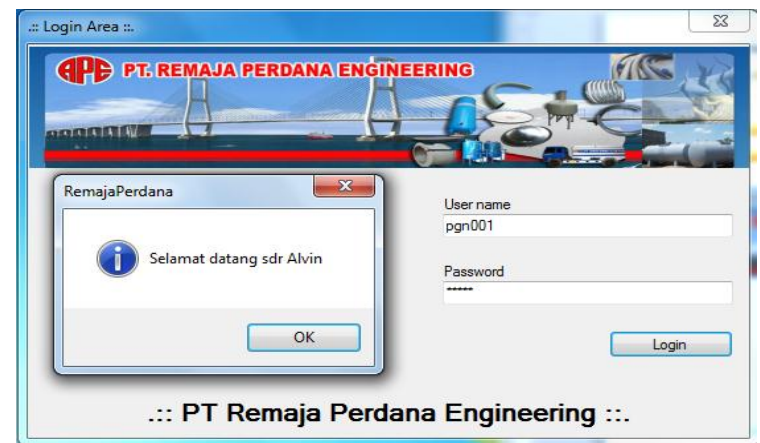

Gambar 4.2 Halaman Pesan *User*name atau *Password* benar atau terisi

#### **4.2.2 Halaman Utama**

Tampilan halaman utama pada tampilan ini terdapat menu-menu yang dapat dipilih untuk melakukan proses selanjutnya sesuai hak akses yang dimiliki. Pada saat *login* sistem memeriksa *user*name dan *password* sudah benar atau belum, jika sudah maka akan muncul tampilan halaman utama sesuai hak akses.

Pada Gambar 4.3 sistem menampilkan halaman utama yang akan menunjukan *level* seorang *user* contoh admin dapat membukan master pengguna saja, sedangkan bagian penjualan dapat membuka master pelanggan dan transaksi pesanan saja begitu pula dengan bagian produksi hanya dapat membuka halaman master mesin, produk, parameter dan analisis penjadwalan.

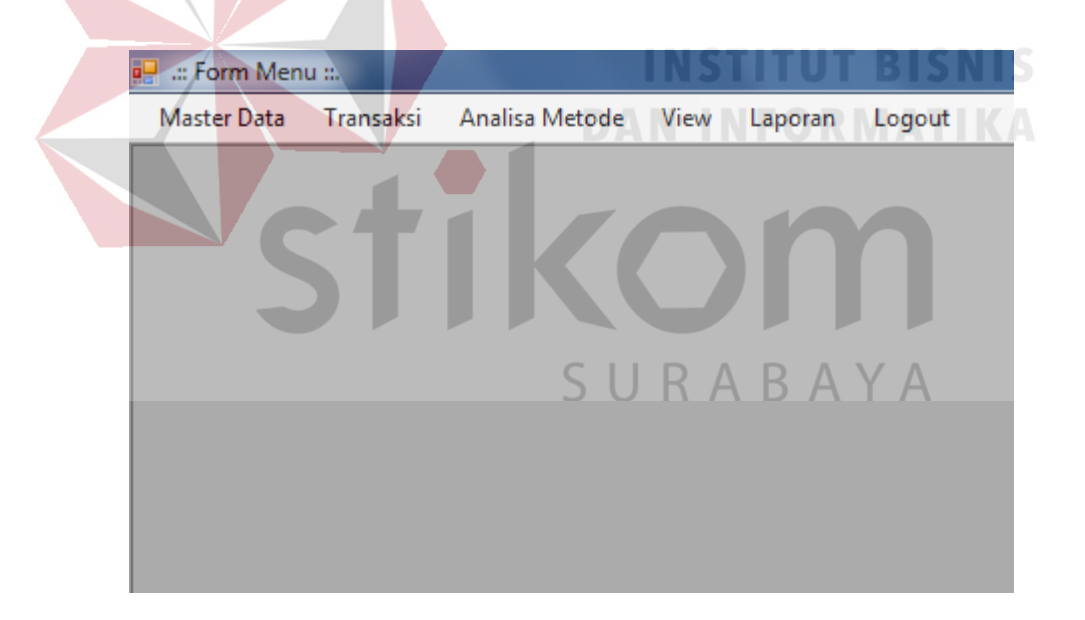

Gambar 4.3 Halaman Utama

Halaman utama akan terbuka ketika pengguna memasukan *username* dan *password* dengan benar, sedangkan jika pengguna salah menginputkan *username* dan *password* tidak akan bisa mengakses halaman utama.

# **4.2.3** *Master* **Pengguna**

*Master* pengguna bertujuan untuk mengetahui siapa yang akan menggunakan aplikasi, pengguna sendiri dibagi menjadi 3 *level* user agar dapat membedakan fitur masing-masing pengguna pada aplikasi. Halaman pengguna dapat dilihat pada Gambar 4.4

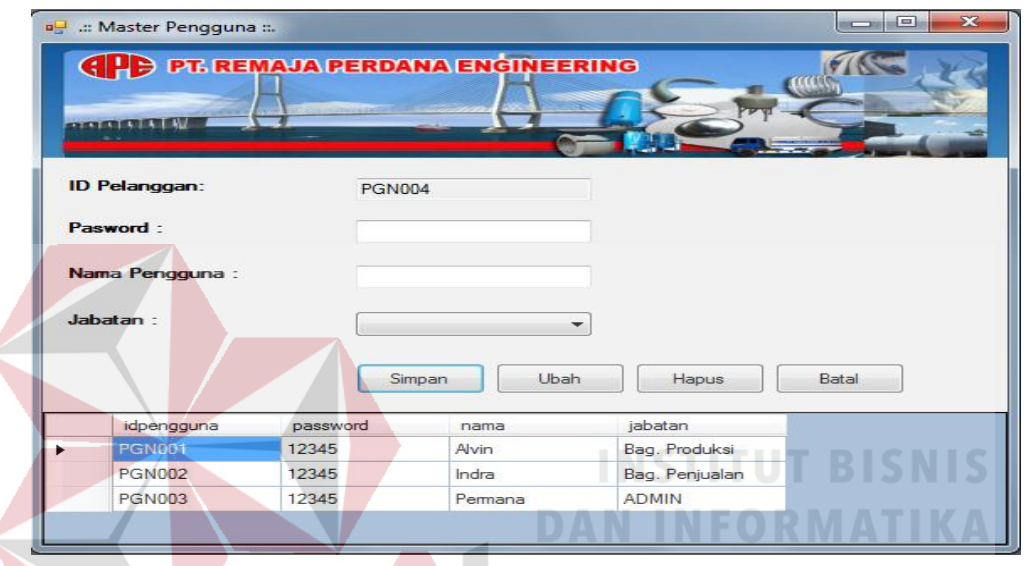

Gambar 4.4 *Master* Pengguna

#### **4.2.4** *Master* **Mesin**

*Master* mesin berguna untuk mencatat mesin yang berguna dalam proses produksi beserta urutan mesin yang berguna untuk menentukan mesin mana yang terlebih dahulu digunakan dalam proses produksi. Gambar 4.5 merupakan tampilan dari halaman *master* mesin.

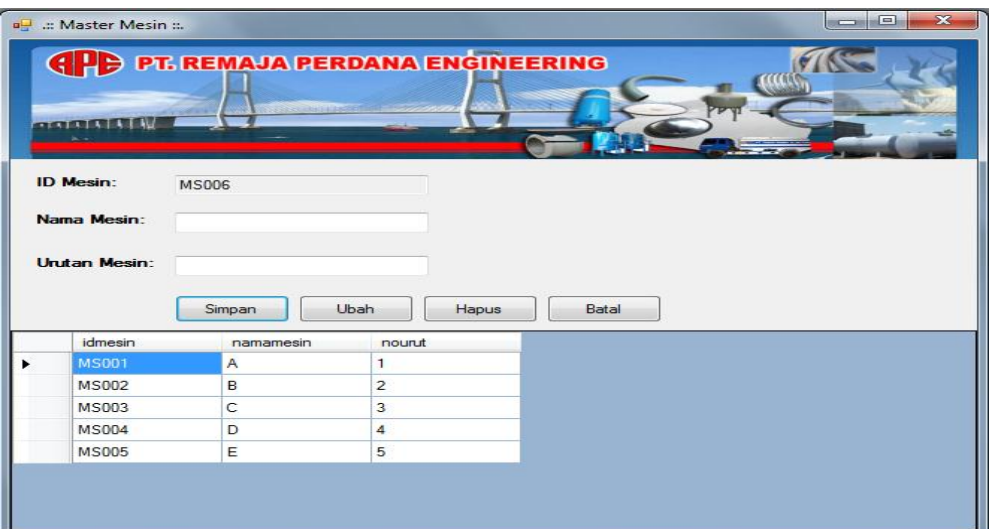

Gambar 4.5 *Master* Mesin

# **4.2.5** *Master* **Produk**

*Master* produk berguna untuk mencatat produk apa saja yang dapat diproduksi oleh perusahaan, deskripsi produk yang tersedia untuk menyimpan penjelasan atau keterangan mengenai produk yang diproduksi oleh perusahaan. Gambar 4.6 merupakan tampilan dari halaman *master* produk.

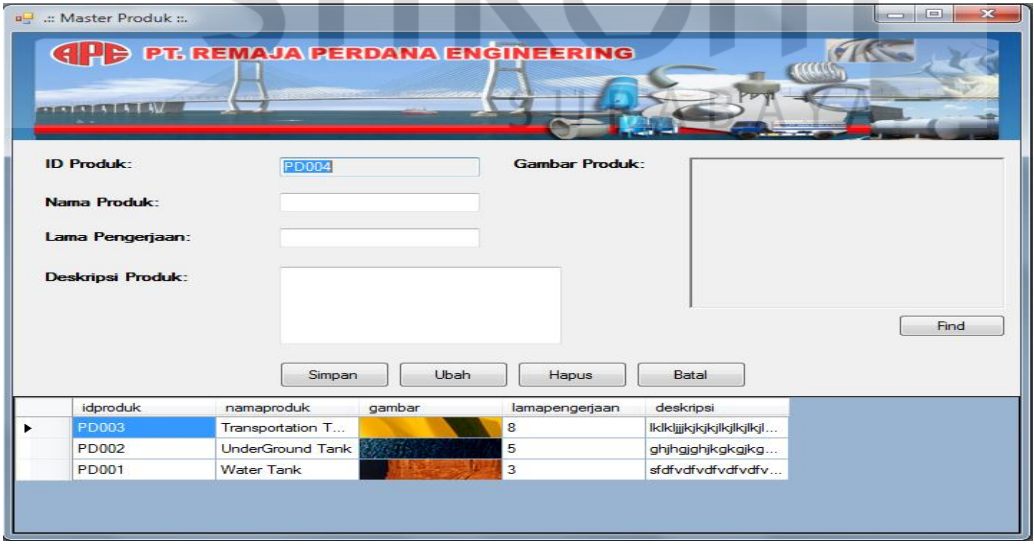

Gambar 4.6 *Master* Produk

### **4.2.6** *Master* **Parameter Waktu**

Halaman *master* parameter berguna untuk menunjukan waktu proses perproduk pada tiap-tiap mesin secara berurutan. Gambar 4.7 merupakan tampilan dari halaman *master* parameter.

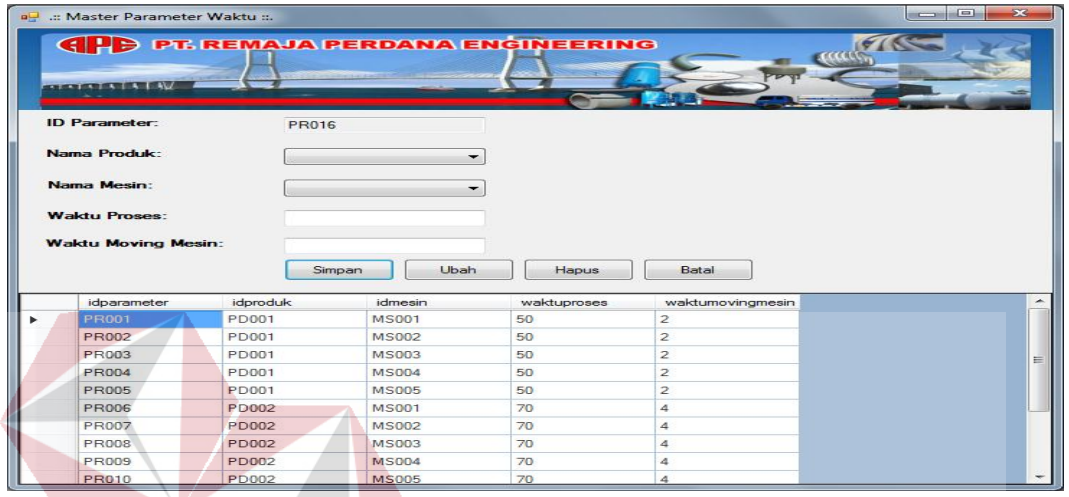

# Gambar 4.7 *Master* Parameter **DAN INFORMATIKA**

## **4.2.7** *Master* **Pelanggan**

Halaman *master* pelanggan berguna untuk mencatat pelanggan yang akan melakukan pesanan pada perusahaan, terutama mencatat data diri pelanggan. Gambar 4.8 merupakan tampilan dari halaman *master* pelanggan.

| all .:: Master Pelanggan ::.<br><b>CASE OF STREET STATE</b> |                 |            | <b>GPB PT. REMAJA PERDANA ENGINEERING</b> |          |                | $\Sigma$<br>$\Box$<br>$\qquad \qquad \blacksquare$ |
|-------------------------------------------------------------|-----------------|------------|-------------------------------------------|----------|----------------|----------------------------------------------------|
| <b>ID Pelanggan:</b>                                        | P1006           |            | <b>Telepon:</b>                           |          |                |                                                    |
| Nama Perusahaan:                                            |                 |            | Handphone:                                |          |                |                                                    |
| Nama Kontak Person:                                         |                 |            | Email:                                    |          |                |                                                    |
|                                                             | Simpan          | Ubah       | Hapus                                     | Batal    |                |                                                    |
| idc.                                                        | namaperusahaan  | namakontak | alamat                                    | notelpon | nomerhandphone | alamatemail                                        |
| <b>PL001</b>                                                | PT Pelindo 2    | Bp. Niman  | Jl. kejambon no 21                        | 564565   | 45654          | dfdfdf@vahoo.com                                   |
| <b>PL002</b>                                                | PT BJTI         | Bp. Lizky  | Jl. kejambon no 21                        | 76767    | 7676767        | ffff@hh.ll                                         |
| <b>PL003</b>                                                | PT Mandin Perka | Yudha      | Jl. Rungkut Teng                          | 7867687  | 6867867        | aaaa@gg.vv                                         |
| <b>PL005</b>                                                | rhrthrthr       | hrthrth    | rthrthrthrthr                             | 4545454  | 54545          | edadraeraer                                        |
|                                                             |                 |            |                                           |          |                |                                                    |

Gambar 4.8 *Master* Pelanggan

#### **4.2.8 Transaksi Pesanan**

Halaman transaksi pesanan adalah halaman yang berfungsi mencatat pesanan dari pelanggan mana, jenis produk apa dan berjumlah berapakah produk yang dipesan oleh pelanggan akan di catat pada form transaksi pesanan ini. Gambar 4.9 merupakan tampilan dari halaman transaksi pesanan.

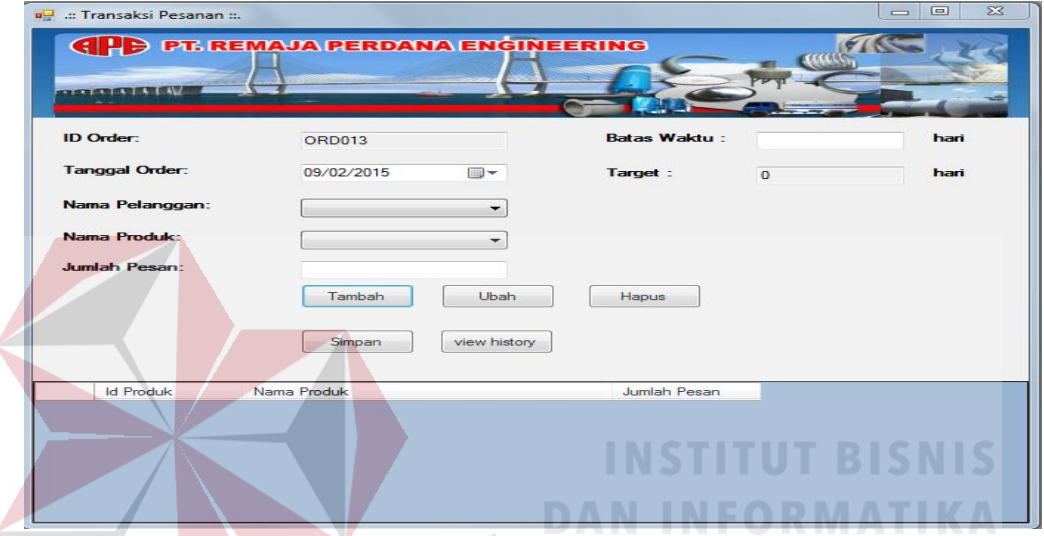

Gambar 4.9 Transaksi Pesanan

#### **4.2.9 Analisis Perbandingan**

Halaman analisis perbandingan adalah halaman yang berfungsi untuk melakukan analisis penjadwalan mulai dari proses pengurutan pesanan, pemilihan kriteria yang ingin dicapai oleh perusahaan beserta nilai hasil perhitungan dari keempat model yang akan dibandingkan untuk mendapatkan hasil terbaik berdasarkan tujuan yang ingin dicapai oleh perusahaan. Gambar 4.10 merupakan tampilan dari halaman analisis perbandingan.

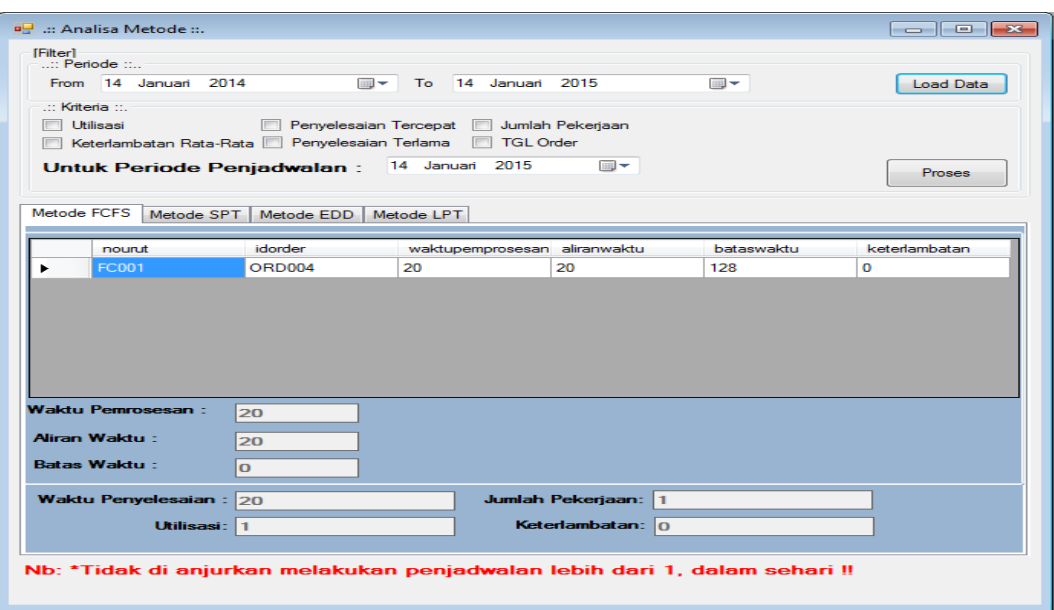

Gambar 4.10 Analisis Perbandingan

# **4.2.10 Laporan Jadwal Pengerjaan Pesanan**

Halaman laporan jadwal pengerjaan pesanan akan menampilkan laporan berdasarkan *idorder*, ketika pengguna memilih idorder mana yang ingin di tampilkan jadwal pengerjaan pesanannya, laporan ini akan akan menampilkan tiap-tiap pesanan dari pelanggan yang akan diproduksi. Gambar 4.11 merupakan tampilan dari laporan jadwal pengerjaan pesanan. A B A Y A

| <b>DE</b> Laporan Penjadwalan Pekerjaan                      |                                                                              |            |                     |                           |                     |                     | $\mathbf{x}$<br>$-10$ |
|--------------------------------------------------------------|------------------------------------------------------------------------------|------------|---------------------|---------------------------|---------------------|---------------------|-----------------------|
| Sorting ID ORDER: ORD003                                     |                                                                              | Proses     |                     |                           |                     |                     |                       |
| 뤙<br>$\mathbf{z}$<br>一<br>$\mathbb{N}$<br><b>Main Report</b> | $\frac{1}{2}$<br>H<br>$\boxtimes$                                            | <b>简简·</b> |                     |                           |                     |                     |                       |
| <b>ID Order:</b>                                             | <b>GPB PT. REMAJA PERDANA ENGINEERING</b><br><b>OCCULUM</b><br><b>ORD003</b> |            |                     |                           |                     |                     |                       |
| NamaPelanggan:                                               | PT Pelindo 2                                                                 |            |                     |                           |                     |                     |                       |
| <b>ID</b> Mesin                                              | Nama Produk                                                                  | Nama Mesin | <b>Waktu Proses</b> | <b>Waktu Moving Mesin</b> | <b>WaktuMasuk</b>   | <b>WaktuKeluar</b>  |                       |
| <b>MS001</b>                                                 | <b>Water Tank</b>                                                            | A          | 50                  | $\overline{2}$            | 02/02/2015 8:02:00  | 02/02/2015 9:42:00  |                       |
| <b>MS002</b>                                                 | <b>Water Tank</b>                                                            | B          | 50                  | $\overline{c}$            | 02/02/2015 9:44:00  | 02/02/2015 11:24:00 |                       |
| <b>MS003</b>                                                 | <b>Water Tank</b>                                                            | C          | 50                  | $\overline{2}$            | 02/02/2015 11:26:00 | 02/02/2015 14:06:00 |                       |

Gambar 4.11 Laporan jadwal pengerjaan pesanan

### **4.2.11 Laporan Jadwal Penggunaan Mesin**

Halaman laporan jadwal pekerjan akan menampilkan laporan berdasarkan tanggal mulai produksi, ketika pengguna memilih tanggal mulai produksi yang ingin di tampilkan hasilnya, laporan ini akan menampilkan kegiatan tiap-tiap mesin. Gambar 4.12 merupakan tampilan dari laporan jadwal penggunaan mesin.

| a <sup>0</sup> laporanmesin<br>Tanggal: 20/01/2015                            |                     |                | $\overline{\phantom{a}}$                                                                                                    | Proses                                  |                                                         |                                                        |                     |  |
|-------------------------------------------------------------------------------|---------------------|----------------|----------------------------------------------------------------------------------------------------|-----------------------------------------|---------------------------------------------------------|--------------------------------------------------------|---------------------|--|
| 6 3 B K<br>Ð<br>□ MS001<br><b>MS002</b><br>D<br>□ MS003<br>□ MS004<br>□ MS005 | $\,$<br>Main Report | ID Mesin:      | $\mathbb{H} \quad \mathbb{S} \quad \mathbb{S} \quad \mathbb{S} \quad \mathbf{f} \mathbf{f} \quad \mathbf{f} \mathbf{f} \mathbf{f} \quad \mathbf{f} \mathbf{f}$<br>Nama Mesin: | <b>MS001</b><br>$\overline{\mathsf{A}}$ |                                                         |                                                        |                     |  |
|                                                                               |                     | <b>No</b>      | <b>Tanggal</b>                                                                                                    |                                         | Nama Komponen                                           | <b>Nama Produk</b>                                     | Nama Pelanggan      |  |
|                                                                               |                     | 1              | 9:42:00                                                                                                    | 20/01/2015 8:02:00 - 20/01/2015         | Plat Baja<br>Tebal: 2mm-32mm<br>Diameter: Min.<br>400mm | <b>Water Tank</b><br>œ                                 | PT Pelindo 2<br>к., |  |
|                                                                               |                     | $\overline{2}$ | 13:06:00                                                                                                    | 20/01/2015 9:46:00 - 20/01/2015         | Plat Baja<br>Tebal: 2mm-32mm<br>Diameter: Min.<br>400   | <b>UnderGround</b><br>Tank<br>$\overline{\phantom{a}}$ | PT BJTI             |  |
|                                                                               |                     |                |                                                                                                    |                                         |                                                         |                                                        |                     |  |

Gambar 4.12 Laporan jadwal penggunan mesin

# **4.3 Uji Sistem**

Desain uji coba bertujuan untuk memastikan bahwa aplikasi telah dibuat dengan benar sesuai dengan kebutuhan atau tujuan yang diharapkan. Kekurangan atau kelemahan sistem pada tahap ini akan dievaluasi sebelum diimplementasikan. Proses pengujian menggunakan *black box testing* yaitu aplikasi akan diuji dengan melakukan berbagai percobaan untuk membuktikan bahwa aplikasi yang telah dibuat sudah sesuai dengan tujuan. Uji coba yang akan dilakukan antara lain :

- A. Uji coba fungsi aplikasi
- B. Uji coba fungsi perhitungan

Uji coba ini bertujuan untuk mengetahui keberhasilan proses dasar dari aplikasi dan validasi *error* terhadap masukan data yang dapat dilakukan melalui aplikasi.

## **A. Evaluasi Hasil Uji Coba Transaksi Pesanan**

Proses uji coba Transaksi Pesanan dilakukan dengan cara memasukkan data pada halaman transaksi pesanan. Informasi yang ditampilkan apakah sesuai atau tidak. Pengujian pada form transaksi pesanan, *test case* dapat dilihat pada

Tabel 4.1

| Test<br>case<br>ID | Tujuan                     | Input                                           | Output yang diharapkan                                                                                                    | <b>Output Sistem</b>                                                                                             |
|--------------------|----------------------------|-------------------------------------------------|----------------------------------------------------------------------------------------------------|----------------------------------------------------------------------------------------------------|
| $\overline{1}$     | Tambah<br>detil<br>pesanan | Menambahkan<br>data detil pesanan               | Data detil pesanan muncul<br>pada datagridview, artinya<br>data telah tersimpan ke<br>dalam database                                                                       | 1. Message box<br>Sukses.<br>2. Data baru tampil<br>pada datagridview                                            |
| $\overline{2}$     | Ubah<br>detil<br>pesanan   | Mengubah data<br>detil pesanan                  | Data detil pesanan muncul<br>pada datagridview dengan<br>hasil perubahan yang A<br>terakhir dilakukan<br>pengguna artinya data telah<br>berubah di dalam <i>database</i> . | Message box<br>1.<br>Sukses.<br>2. Data yang telah<br>diperbarui tampil<br>pada datagridview.                    |
| 3                  | Hapus<br>detil<br>pesanan  | Menghapus data<br>detil pesanan                 | Data detil pesanan hilang<br>pada datagridview artinya<br>data telah dihapus dari<br>dalam database.                                                                       | 1. Message box<br>Sukses.<br>2. Data yang terpilih<br>untuk dihapus tidak<br>tampil lagi pada<br>datagridview.   |
| 4                  | Simpan<br>data<br>pesanan  | Menyimpan data<br>pesana n dan<br>detil pesanan | Data pesanan dan detil<br>pesanan tersimpan di<br>database                                                                                                    | Message box<br>1.<br>Sukses.<br>2. Data yang terpilih<br>untuk dihapus tidak<br>tampil lagi pada<br>datagridview |

Tabel 4.1 *Test case* Transaksi Pesanan

Menampilkan data detil pesanan yang telah ditambahkan *set*elah menekan *button* Tambah, tampilan uji coba tambah detil pesanan ditunjukkan pada gambar 4.13

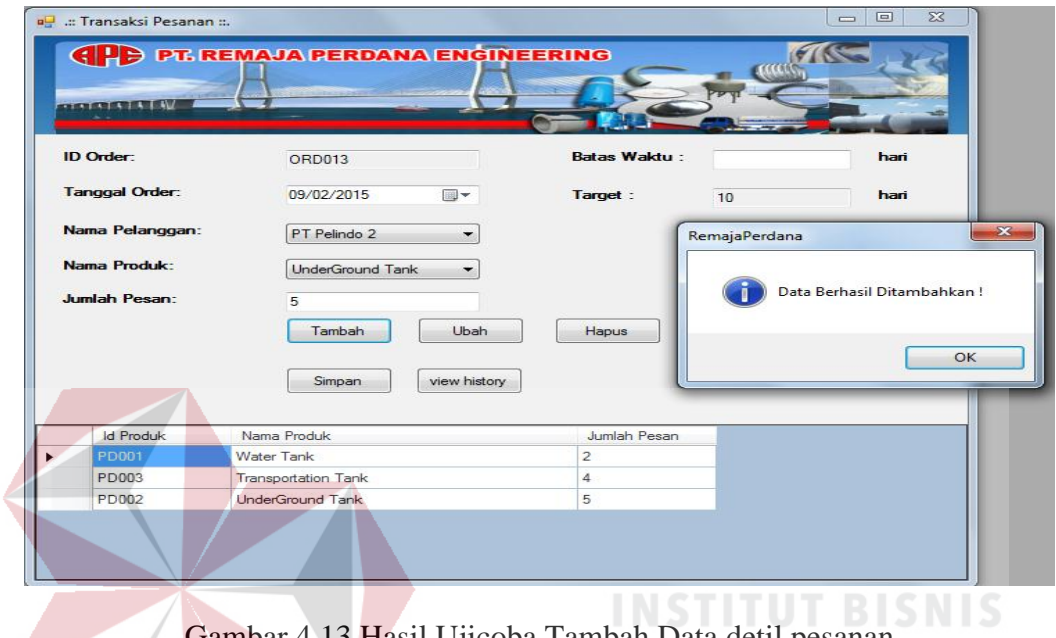

3 Hasil Ujicoba Tambah Data detil pesanan

Menampilkan data *detil* pesanan yang telah diubah *set*elah menekan *button* Ubah, tampilan uji coba ubah *detil* pesanan ditunjukkan pada gambar 4.14

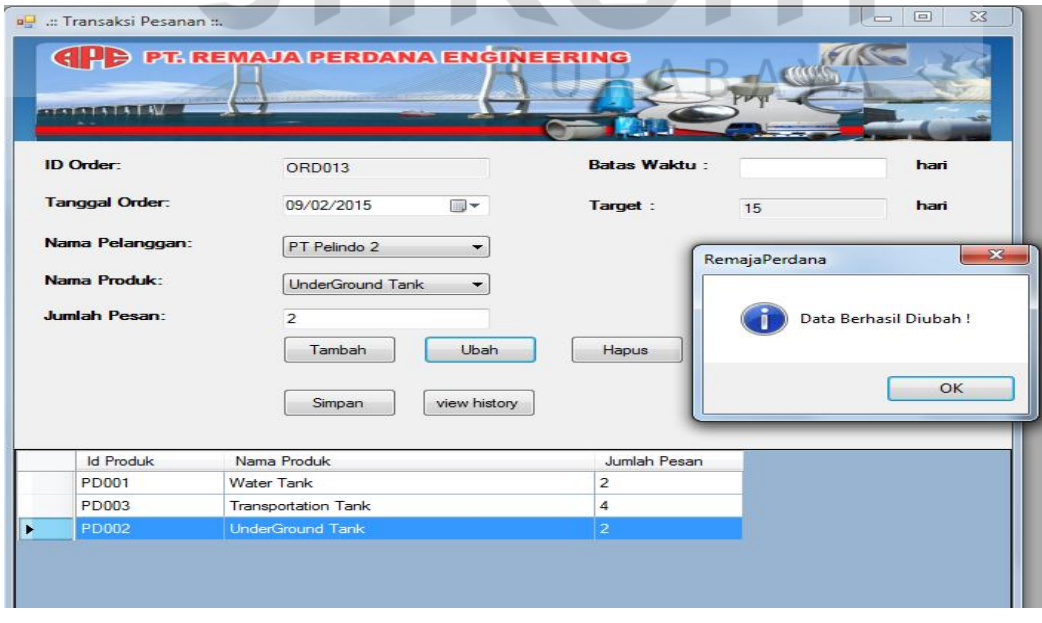

Gambar 4.14 Hasil Ujicoba Ubah Data *detil* pesanan

Menampilkan data detil pesanan yang telah dihapus setelah menekan *button* Hapus, tampilan uji coba hapus *detil* pesanan ditunjukkan pada gambar 4.15

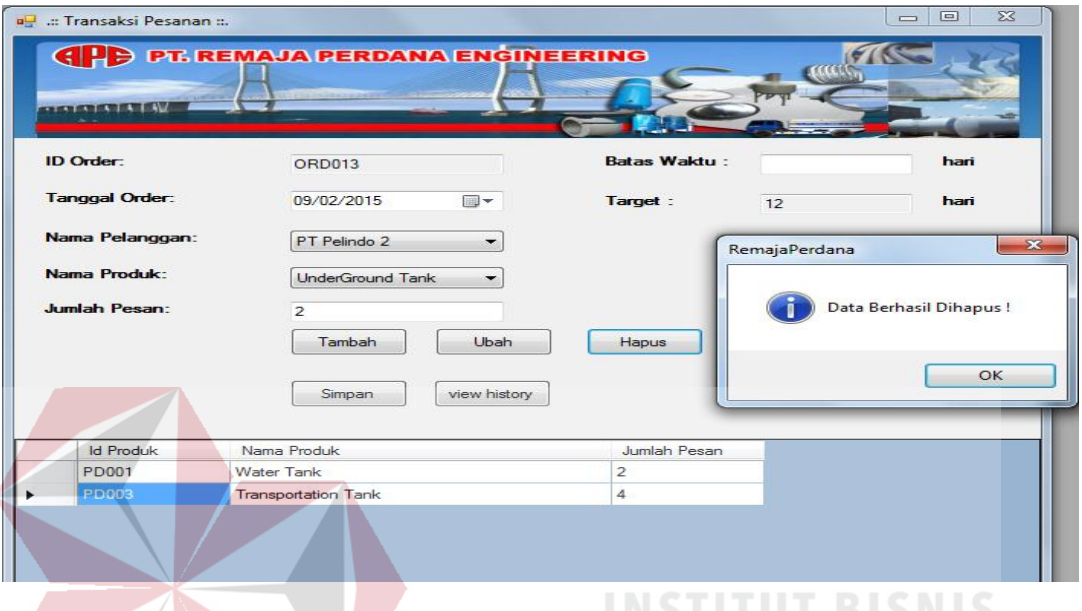

Gambar 4.15 Hasil Ujicoba Hapus Data detil pesanan

Menampilkan data pesanan yang telah disimpan setelah menekan *button*

Simpan, tampilan uji coba simpan pesanan ditunjukkan pada gambar 4.16

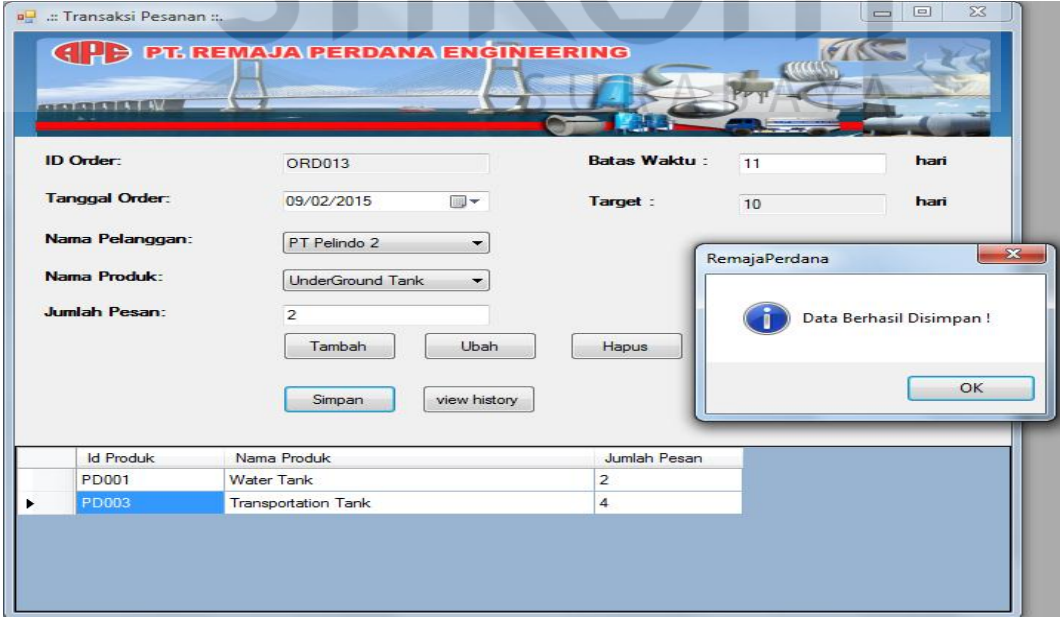

Gambar 4.16 Hasil Ujicoba Simpan Data Pesanan

# **B. Evaluasi Hasil Uji Coba Analisis Penjadwalan**

Proses uji coba analisis penjadwalan dilakukan dengan cara menampilkan data pesanan yang akan dijadwalkan dengan cara memilih tanggal awal dan akhir pesanan yang akan dijadwalkan, *test case* dapat dilihat pada Tabel 4.2

| <b>Test</b><br>case<br>ID | Tujuan                         | <b>Input</b>                                                               | Output yang<br>diharapkan                                                                                                    | Output Sistem                                                                                                    |
|---------------------------|--------------------------------|----------------------------------------------------------------------------|----------------------------------------------------------------------------------------------------|----------------------------------------------------------------------------------------------------|
| $\mathbf{1}$              | Pilih periode                  | Memilih<br>tanggal<br>awal dan akhir                                       | Menampilkan<br>seluruh pesanan<br>yang termasuk<br>dalam<br>tanggal<br>dipilih<br>yang<br>oleh<br>bag.<br>Produksi                  | Data pesanan<br>yang tampil pada<br>datagridview pada<br>masing-masing<br>model<br>penjadwalan                                  |
| $\overline{2}$            | Pilih kriteria                 | Menentukan<br>kriteria manakah<br>yang ingin dicapai<br>oleh bag. Produksi | Menampilkan<br>pesan model<br>terbaik<br>berdasarkan<br>kriteria terpilih.                                                          | Message box<br>nama model<br>penjadwalan yang<br>sesuai kriteria.                                                               |
| $\overline{3}$            | Pilih tanggal awal<br>produksi | Menentukan<br>tanggal produksi.                                            | Laporan<br>pengerjaan<br>pesanan<br>menampilkan<br>tanggal<br>mulai<br>produksi sesuai<br>dengan tanggal<br>yang<br>di<br>tentukan. | Laporan<br>pengerjaan<br>pesanan<br>menampilkan<br>tanggal awal<br>produksi yang<br>sesuai dengan<br>tanggal yang<br>ditentukan |
| $\overline{4}$            | <b>Load Data</b>               |                                                                            | Menampilkan<br>data pesanan                                                                                                    | Data pesanan<br>akan tampil pada<br>datagridview.                                                                               |
| 5                         | Proses                         |                                                                            | Melakukan<br>proses<br>penjadwalan                                                                                                  | Menampilkan<br>nilai 4 parameter,<br>melakukan<br>penjadwalan,<br>membuat laporan.                                              |

Tabel 4.2 *Test case* Analisis Penjadwalan

Periode berguna untuk menampilkan seluruh data pesanan yang termasuk pada tanggal awal dan tanggal akhir yang akan dijadwalakan untuk diproduksi, tampilan uji *filter* pesanan ditunjukkan pada gambar 4.17

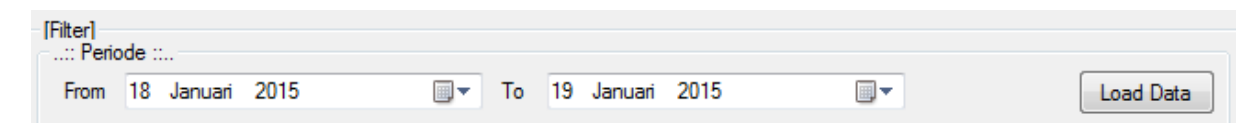

Gambar 4.17 Hasil Ujicoba filter periode

Kriteria berguna untuk menentukan model produksi yang akan digunakan pada periode tertentu, dan tanggal yang ada di bawah kiteria berfungsi untuk menentukan tanggal berapa dimulai proses produksi, tampilan uji coba ubah detil pesanan ditunjukkan pada gambar 4.18

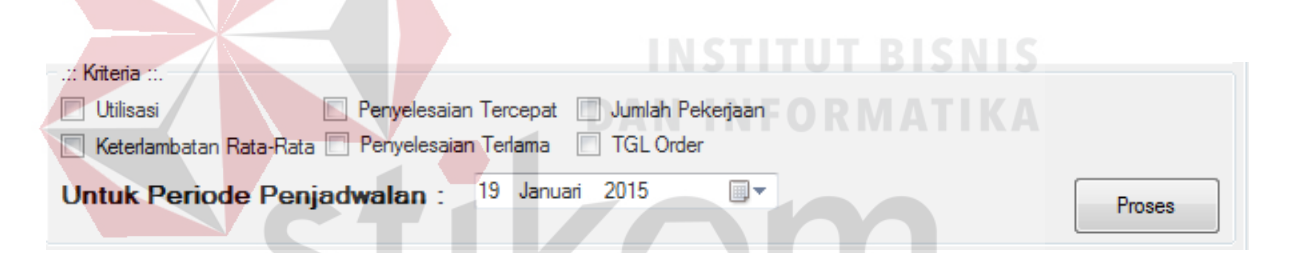

Gambar 4.18 Hasil Ujicoba filter kriteria dan tanggal awal penjadwalan

Pada bagian atas menampilkan nilai perhitungan waktu total pemrosesan, total aliran waktu dan total batas waktu, dan pada bagian bawah terdapat nilai rata-rata efektifitas yaitu waktu penyelesaian rata-rata, utilisasi, jumlah pekerjaan rata-rata dalam sistem dan keterlambatan rata-rata ditunjukkan pada gambar 4.19

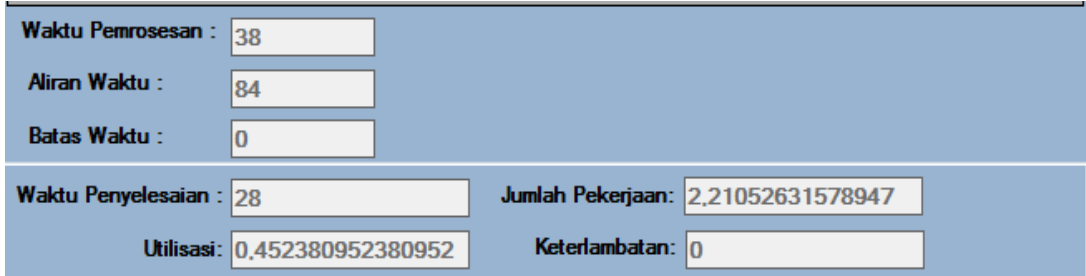

Gambar 4.19 Hasil Ujicoba perhitungan

Gambar berikut merupakan urutan dari salah satu model penjadwalan yaitu FCFS ditunjukkan pada gambar 4.20

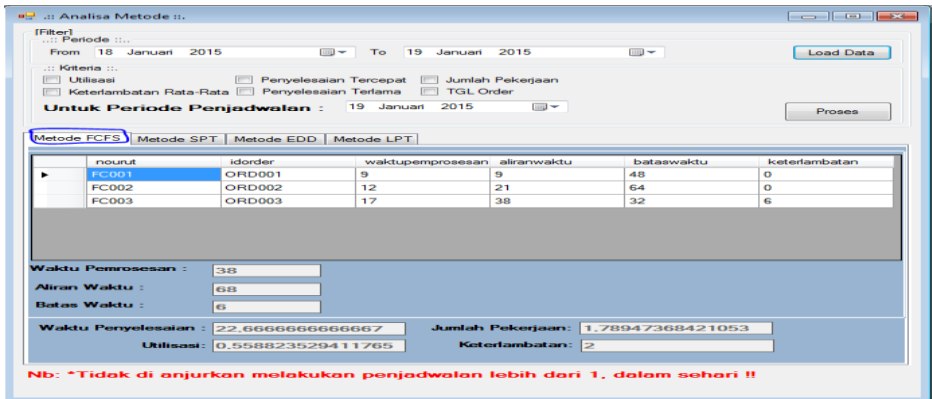

Gambar 4.20 Hasil Ujicoba urutan FCFS

Gambar berikut merupakan urutan dari salah satu model penjadwalan yaitu

SPT ditunjukkan pada gambar 4.21

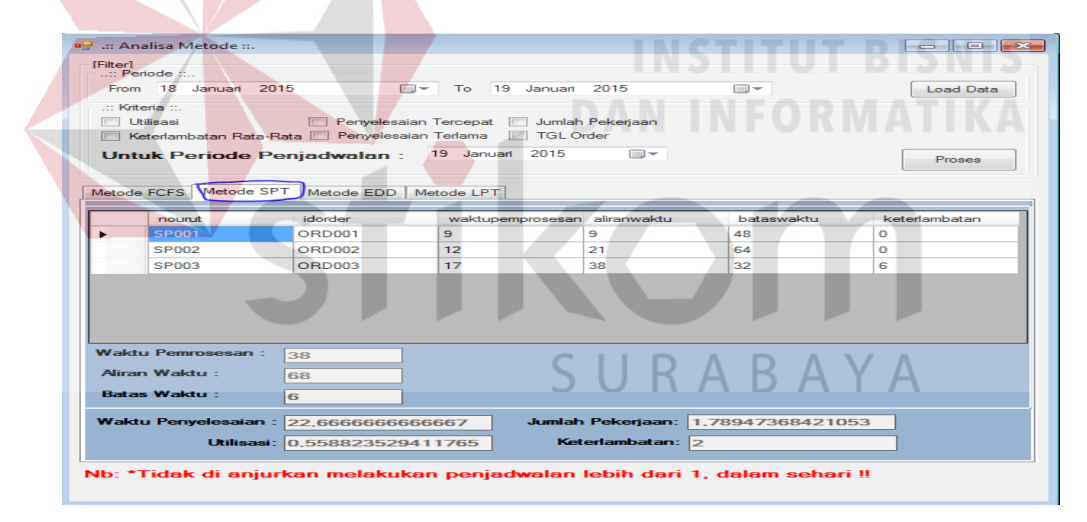

Gambar 4.21 Hasil Ujicoba urutan SPT

Gambar berikut merupakan urutan dari salah satu model penjadwalan yaitu

EDD ditunjukkan pada gambar 4.22

| <b>IFilter1</b> | $\therefore$ Periode $\therefore$ |                              |                                                            |                  |                                    |                  |
|-----------------|-----------------------------------|------------------------------|------------------------------------------------------------|------------------|------------------------------------|------------------|
|                 | From 18 Januari 2015              | $m -$                        | 19 Januari 2015<br>To:                                     |                  | $m -$                              | <b>Load Data</b> |
| Kriteria        |                                   |                              |                                                            |                  |                                    |                  |
|                 | <b>Utilisasi</b>                  |                              | Penyelesaian Tercepat   Jumlah Pekerjaan                   |                  |                                    |                  |
|                 |                                   |                              | Keterlambatan Rata-Rata   Penyelesaian Terlama   TGL Order |                  |                                    |                  |
|                 | <b>Untuk Periode Penjadwalan:</b> |                              | 19 Januari 2015                                            | <b>BBL</b>       |                                    | Proses           |
|                 |                                   |                              |                                                            |                  |                                    |                  |
|                 | Metode FCFS   Metode SPT          | Metode EDD                   | Metode LPT                                                 |                  |                                    |                  |
|                 |                                   |                              |                                                            |                  |                                    |                  |
|                 | noun it.                          | idorder                      | waktupemprosesan aliranwaktu                               |                  | bataswaktu                         | ketedambatan     |
|                 | <b>ED001</b>                      | <b>ORD003</b>                | 17                                                         | 17               | 32                                 | $\bullet$        |
|                 | ED002                             | ORD001                       | 9                                                          | 26               | 48                                 | о                |
|                 | ED003                             | <b>ORD002</b>                | 12                                                         | 38               | 64                                 | o                |
|                 |                                   |                              |                                                            |                  |                                    |                  |
|                 |                                   |                              |                                                            |                  |                                    |                  |
|                 |                                   |                              |                                                            |                  |                                    |                  |
|                 |                                   |                              |                                                            |                  |                                    |                  |
|                 |                                   |                              |                                                            |                  |                                    |                  |
|                 | <b>Waktu Pemrosesan:</b>          | 38                           |                                                            |                  |                                    |                  |
|                 | Aliran Waldu :                    | R1                           |                                                            |                  |                                    |                  |
|                 | <b>Batas Waktu :</b>              | $\Omega$                     |                                                            |                  |                                    |                  |
|                 |                                   |                              |                                                            |                  |                                    |                  |
|                 | Waktu Penyelesaian: 27            |                              |                                                            |                  | Jumlah Pekerjaan: 2,13157894736842 |                  |
|                 |                                   | Utilisasi: 0.469135802469136 |                                                            | Keterlambatan: 0 |                                    |                  |
|                 |                                   |                              |                                                            |                  |                                    |                  |

Gambar 4.22 Hasil Ujicoba urutan EDD

Gambar berikut merupakan urutan dari salah satu model penjadwalan yaitu

LPT ditunjukkan pada gambar 4.23

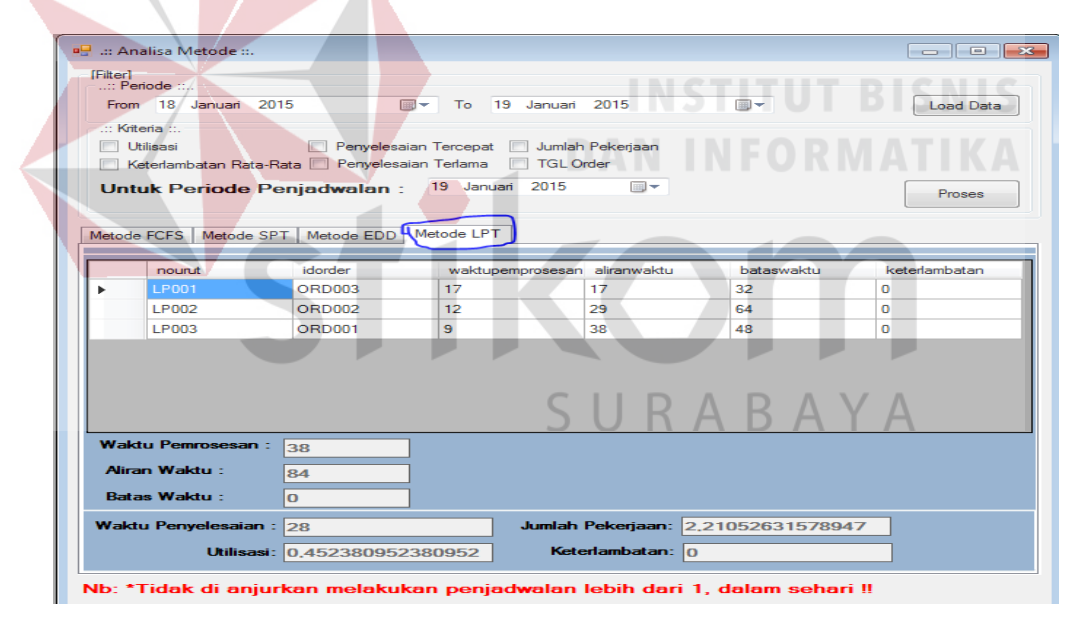

Gambar 4.23 Hasil Ujicoba urutan LPT

### **4.3.2 Hasil Uji coba fungsi perhitungan**

Uji coba ini bertujuan untuk mengetahui keberhasilan proses perhitungan dari aplikasi, dan keseuaian perhitungan terhadap masukan data yang dapat dilakukan melalui aplikasi.

### **A. Uji Coba Perhitungan Ukuran Efektivitas**

#### **1. Evaluasi Hasil Uji Perhitungan ukuran efektifitas FCFS**

Berikut ini merupakan ukuran efektivitas model penjadwalan FCFS yang akan diuji ketepatan perhitungan aplikasinya, untuk mencocokan dengan teori yang digunakan.

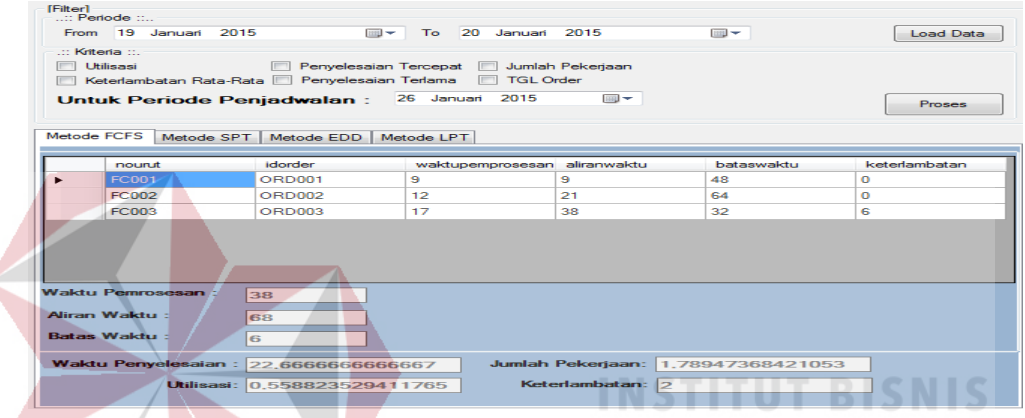

Gambar 4.24 Hasil Ujicoba filter periode FCFS

| N <sub>o</sub> | Urutan<br>pekerjaan | Waktu<br>pemrosesan | Aliran<br>waktu | Batas waktu<br>pekerjaan | Keterlambatan |
|----------------|---------------------|---------------------|-----------------|--------------------------|---------------|
|                |                     |                     |                 | 48                       |               |
|                |                     |                     |                 | 64                       |               |
|                |                     |                     |                 | 32                       |               |
|                | <b>JUMLAH:</b>      | 38                  |                 |                          |               |

Tabel 4.3 Contoh Data Pesanan Dengan Urutan FCFS

Tabel 4.3 merupakan rencana inputan yang akan diproses untuk dijadwalkan dan Gambar 4.24 merupakan realisasi yang telah dijalankan oleh aplikasi dengan menggunakan urutan FCFS, bahwa Gambar 4.24 adalah tampilan dimana aplikasi telah melakukan proses perhitungan dan urutan yang benar dan sesuai dengan rencana inputan awal.

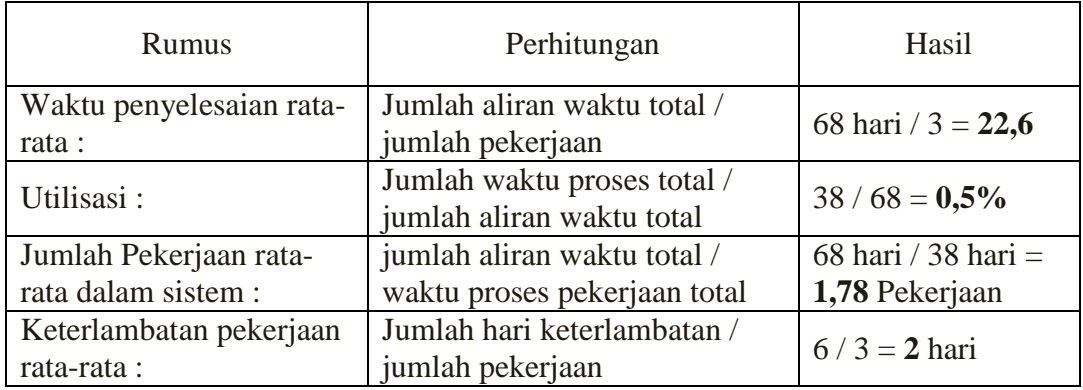

#### Tabel 4.4 Perhitungan Ukuran Efektifitas FCFS

Tabel 4.4 merupakan perhitungan ukuran efektifitas pada metode FCFS, nilai di atas merupakan hasil perhitungan dari rencana input yang telah diproses. Gambar 4.24 menunjukan tampilan dimana aplikasi telah melakukan proses perhitungan dan urutan yang benar dan sesuai dengan rencana inputan awal.

# **2. Evaluasi Hasil Uji Perhitungan ukuran efektifitas SPT**

Berikut ini merupakan ukuran efektivitas model penjadwalan SPT yang akan diuji ketepatan perhitungan aplikasinya, untuk mencocokan dengan teori yang digunakan.

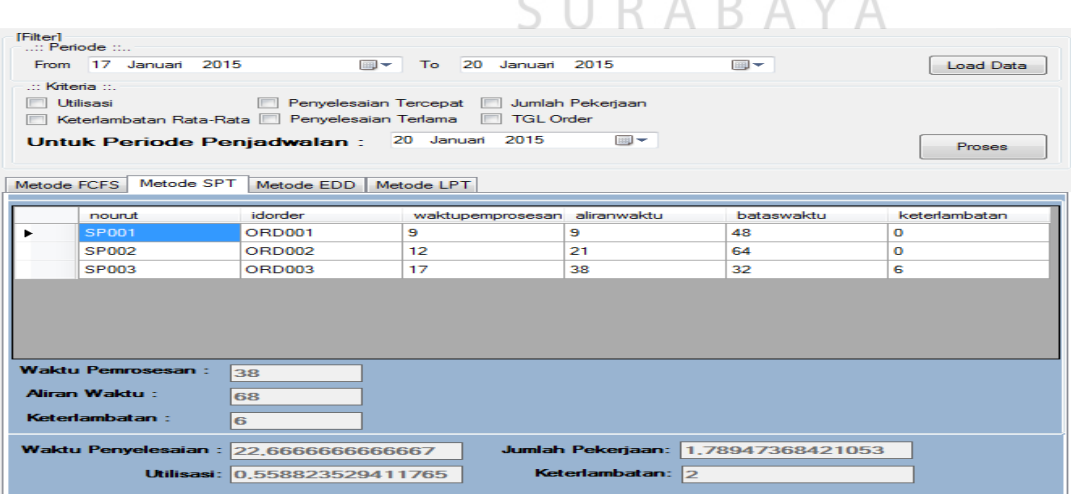

Gambar 4.25 Hasil Ujicoba filter periode SPT

| N <sub>0</sub> | Urutan<br>pekerjaan | Waktu<br>pemrosesan | Aliran<br>waktu | Batas waktu<br>pekerjaan | Keterlambatan |
|----------------|---------------------|---------------------|-----------------|--------------------------|---------------|
|                |                     |                     |                 | 48                       |               |
|                |                     |                     |                 | 64                       |               |
|                |                     |                     |                 | 32                       |               |
|                | <b>JUMLAH:</b>      | 38                  |                 |                          |               |

Tabel 4.5 Contoh Data Pesanan Dengan Urutan SPT

Tabel 4.5 merupakan rencana inputan yang akan diproses untuk dijadwalkan dan Gambar 4.25 merupakan realisasi yang telah dijalankan oleh aplikasi dengan menggunakan urutan SPT, bahwa Gambar 4.25 adalah tampilan dimana aplikasi telah melakukan proses perhitungan dan urutan yang benar dan sesuai dengan rencana inputan awal.

Rumus Perhitungan Hasil Waktu penyelesaian rata-rata : Jumlah aliran waktu total / jumlah pekerjaan  $\begin{bmatrix} 68 \text{ hari} / 3 = 22.6 \end{bmatrix}$ Utilisasi : Jumlah waktu proses total /  $\begin{array}{|l|l|}\n\hline\n\text{suml} \quad \text{waku probes total} \\
\text{iumlah aliran waktu total}\n\end{array}\n\quad \qquad \begin{array}{|l|l|}\n\hline\n38 / 68 = \mathbf{0,}5\% \\
\hline\n\end{array}$ Jumlah Pekerjaan ratarata dalam sistem : jumlah aliran waktu total / waktu proses pekerjaan total 68 hari / 38 hari = **1,78** Pekerjaan Keterlambatan pekerjaan rata-rata : Jumlah hari keterlambatan /  $\begin{cases}\n\frac{\text{equation}}{\text{equation}} \\
\frac{\text{equation}}{\text{equation}}\n\end{cases}$  6 / 3 = 2 hari

Tabel 4.6 Perhitungan Ukuran Efektifitas SPT

Tabel 4.6 merupakan perhitungan ukuran efektifitas pada metode SPT, nilai di atas merupakan hasil perhitungan dari rencana input yang telah diproses. Gambar 4.25 menunjukan tampilan dimana aplikasi telah melakukan proses perhitungan dan urutan yang benar dan sesuai dengan rencana inputan awal.

#### **3. Evaluasi Hasil Uji Perhitungan ukuran efektifitas EDD**

Berikut ini merupakan ukuran efektivitas model penjadwalan EDD yang akan diuji ketepatan perhitungan aplikasinya, untuk mencocokan dengan teori yang digunakan.

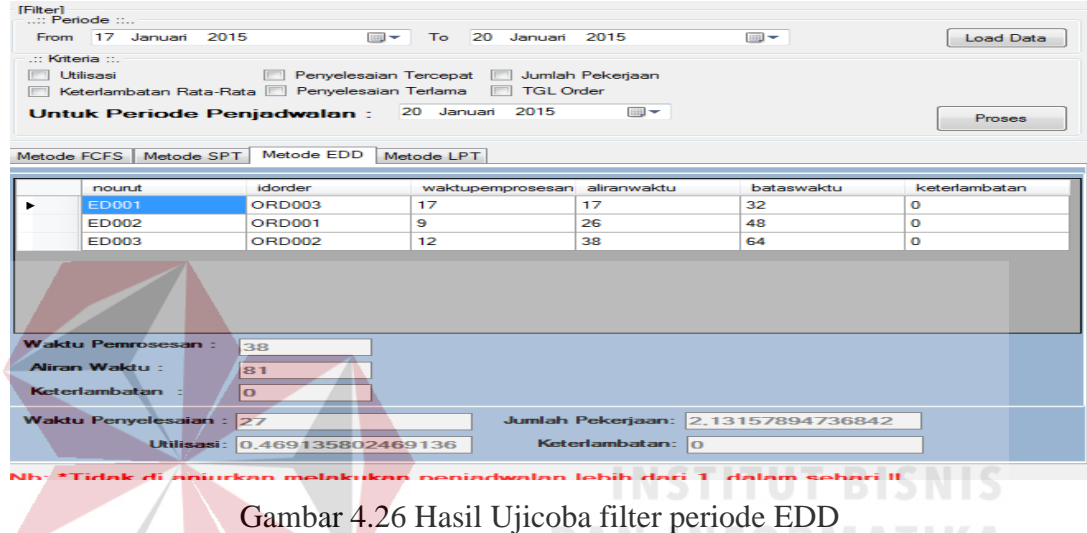

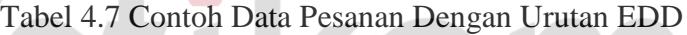

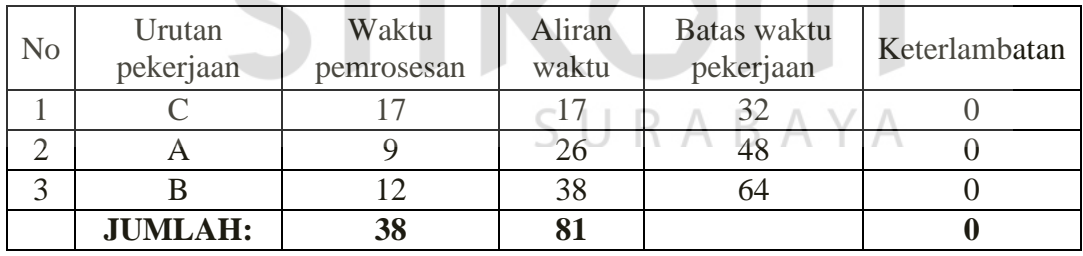

Tabel 4.7 merupakan rencana inputan yang akan diproses untuk dijadwalkan dan Gambar 4.26 merupakan realisasi yang telah dijalankan oleh aplikasi dengan menggunakan urutan EDD, bahwa Gambar 4.26 adalah tampilan dimana aplikasi telah melakukan proses perhitungan dan urutan yang benar dan sesuai dengan rencana inputan awal.

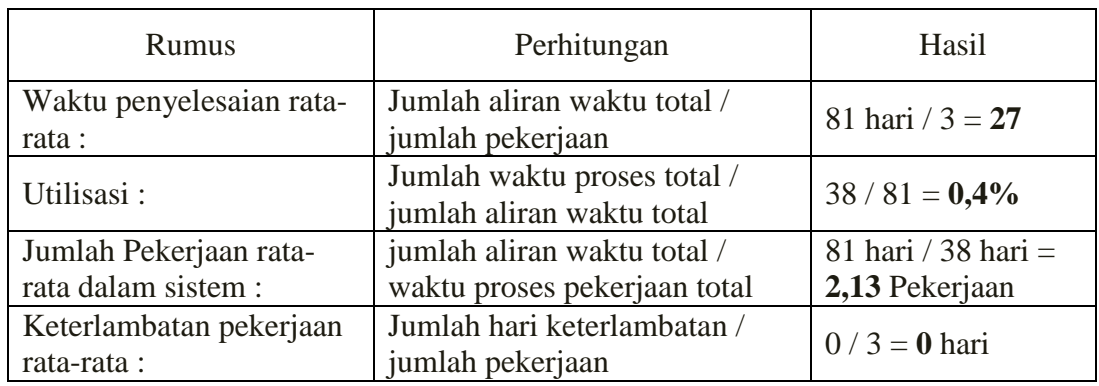

### Tabel 4.8 Perhitungan Ukuran Efektifitas EDD

Tabel 4.8 merupakan perhitungan ukuran efektifitas pada metode EDD, nilai di atas merupakan hasil perhitungan dari rencana input yang telah diproses. Gambar 4.26 menunjukan tampilan dimana aplikasi telah melakukan proses perhitungan dan urutan yang benar dan sesuai dengan rencana inputan awal.

# **4. Evaluasi Hasil Uji Perhitungan ukuran efektifitas LPT**

Berikut ini merupakan ukuran efektivitas model penjadwalan LPT yang akan diuji ketepatan perhitungan aplikasinya, untuk mencocokan dengan teori yang digunakan.

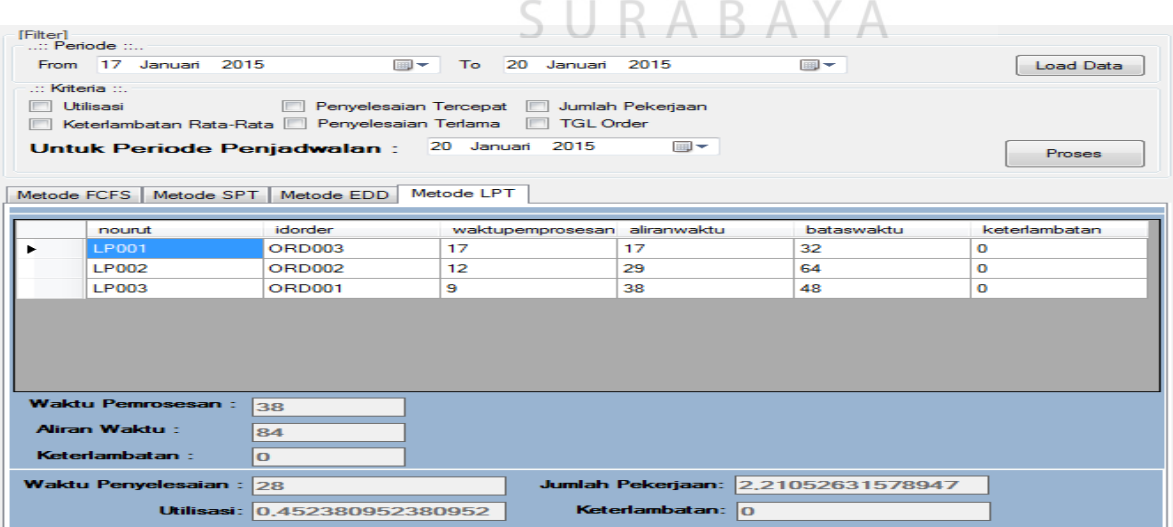

Gambar 4.27 Hasil Ujicoba filter periode LPT

| N <sub>0</sub> | Urutan<br>pekerjaan | Waktu<br>pemrosesan | Aliran<br>waktu | Batas waktu<br>pekerjaan | Keterlambatan |
|----------------|---------------------|---------------------|-----------------|--------------------------|---------------|
|                |                     |                     |                 | 48                       |               |
|                |                     |                     |                 | 64                       |               |
|                | ⌒                   |                     |                 | 32                       |               |
|                | <b>JUMLAH:</b>      | 38                  | 84              |                          |               |

Tabel 4.9 Contoh Data Pesanan Dengan Urutan LPT

Tabel 4.9 merupakan rencana inputan yang akan diproses untuk dijadwalkan dan Gambar 4.27 merupakan realisasi yang telah dijalankan oleh aplikasi dengan menggunakan urutan LPT, bahwa Gambar 4.27 adalah tampilan dimana aplikasi telah melakukan proses perhitungan dan urutan yang benar dan sesuai dengan rencana inputan awal.

Tabel 4.10 Rumus Perhitungan Ukuran Efektivitas LPT

| <b>Rumus</b>                          | Perhitungan                                              | Hasil                 |
|---------------------------------------|----------------------------------------------------------|-----------------------|
| Waktu penyelesaian rata-<br>rata :    | Jumlah aliran waktu total /<br>jumlah pekerjaan          | 84 hari $/ 3 = 28$    |
| Utilisasi:                            | Jumlah waktu proses total /<br>jumlah aliran waktu total | $38 / 84 = 0,4%$      |
| Jumlah Pekerjaan rata-                | jumlah aliran waktu total /                              | 84 hari / 38 hari $=$ |
| rata dalam sistem :                   | waktu proses pekerjaan total                             | 2,2 Pekerjaan         |
| Keterlambatan pekerjaan<br>rata-rata: | Jumlah hari keterlambatan /<br>jumlah pekerjaan          | $0/3 = 0$ hari        |

Tabel 4.10 merupakan perhitungan ukuran efektifitas pada metode LPT, nilai di atas merupakan hasil perhitungan dari rencana input yang telah diproses. Gambar 4.27 menunjukan tampilan dimana aplikasi telah melakukan proses perhitungan dan urutan yang benar dan sesuai dengan rencana inputan awal.

#### **B. Uji Coba Perbandingan Aturan Prioritas**

| Model yang<br>digunakan<br>adalah | Waktu<br>penyelesaian<br>rata-rata | Utilisasi | Jumlah<br>Pekerjaan rata-<br>rata dalam<br>sistem | Keterlambatan<br>pekerjaan rata-<br>rata |
|-----------------------------------|------------------------------------|-----------|---------------------------------------------------|------------------------------------------|
| <b>FCFS</b>                       | 22,6                               | 0,5%      | 1,78                                              |                                          |
| <b>SPT</b>                        | 22,6                               | 0,5%      | 1,78                                              |                                          |
| <b>EDD</b>                        | 27                                 | 0,4%      | 2,13                                              |                                          |
| <b>LPT</b>                        | 28                                 | 0.4%      | 2,2                                               |                                          |

Tabel 4.11 Perbandingan Ukuran Efektivitas

Dalam contoh pada Tabel 4.11 model terbaik dalam hal nilai waktu penyelesaian, utilisasi dan jumlah pekerjaan rata-rata, model FCFS dan SPT memiliki nilai yaang terbaik di kriteria tertentu, sedangkan EDD dan LPT memilki nilai terbaik pada keterlambatan pekerjaan rata-rata.

# **4.4 Evaluasi Sistem**

# **DAN INFORMATIKA**

Evaluasi dilakukan untuk melakukan pengujian sistem. Apakah sistem yang telah dibuat dapat berjalan sesuai dengan tujuan. Jika terjadi perbedaan hasil maka sistem yang dibuat masih memiliki kesalahan, oleh karena itu diperlukan beberapa perbaikan. Proses pengujian menggunakan *black box testing* dimana aplikasi diuji dengan melakukan berbagai percobaan untuk membuktikan bahwa aplikasi yang dibuat telah sesuai dengan tujuan.

Dalam aturan prioritas terdapat empat metode yang dapat digunakan untuk membuat penjadwalan produksi dengan mesin yang memiliki sifat satu pusat kerja yaitu *First Come First Serve*, *Short Processing Time*, *Earliest Due Date,* dan *Long Processing Time*. Setiap metode ini memiliki aturan dalam pengurutan pesanan yang berbeda-beda. FCFS mengurutkan pesanan berdasarkan tanggal pemesanan, SPT mengurutkan pesanan berdasarkan waktu proses paling pendek, EDD mengurutkan pesanan berdasarkan tanggal jatuh tempo paling dekat dan LPT mengurutkan pesanan berdasarkan waktu proses paling panjang (J.Heizer, 2009). Setiap metode dalam aturan prioritas ini akan dihitung nilai setiap parameternya yaitu waktu penyelesaian rata-rata, utilisasi, jumlah pekerjaan rata-rata dan keterlambatan rata-rata.

Penentuan metode paling optimal dilakukan dengan menghitung nilai parameter dari empat metode dan membandingkan hasil perhitungan metode dengan parameter yang dipilih oleh bagian produksi. Untuk mendapatkan nilai parameter dibutuhkan data dari tabel parameter, tabel transaksi pesanan dan tabel transaksi pesanan detail. Dari ketiga tabel tersebut dapat dicari nilai total dari waktu proses pengerjaan pesanan, *flowtime* dan keterlambatan. Setelah didapat nilai parameter dari empat metode, maka hasil tersebut akan dibandingkan dengan parameter yang dipilih oleh bagian perencana produksi. Hasil perbandingan ini adalah metode dengan nilai parameter terbaik (tertinggi atau terendah sesuai dengan parameter yang dipilih). Metode yang terpilih ini kemudian akan dibuatkan laporan jadwal penggunaan mesin dan laporan jadwal pemrosesan pesanan. Dalam penyusunan laporan ini, dibutuhkan data dari tabel parameter, tabel transaksi pesanan detail, tabel *master* mesin dan tabel pesanan untuk menghitung waktu masuk, lama proses dan waktu keluar komponen pada setiap mesin.

Uji coba dilakukan dengan cara melakukan pencocokan hasil perhitungan aplikasi dengan aturan prioritas menggunakan metode FCFS, SPT, EDD dan LPT*.* Berdasarkan hasil uji coba yang dilakukan, antara perhitungan aplikasi dan

perhitungan manual memiliki hasil perhitungan yang sama. Uji coba akan dilakukan untuk mencari metode dengan nilai parameter keterlambatan rata-rata paling optimal. Metode FCFS memiliki nilai keterlambatan rata-rata sebesar dua, metode SPT memiliki nilai keterlambatan rata-rata sebesar dua, metode EDD memiliki nilai keterlambatan rata-rata sebesar nol dan metode LPT memiliki nilai keterlambatan rata-rata sebesar nol. Sehingga yang metode yang paling optimal adalah metode LPT dan metode EDD berikut.

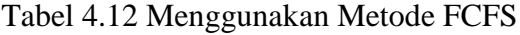

| N <sub>o</sub> | Urutan<br>pekerjaan | Waktu<br>pemrosesan | Aliran<br>waktu | Batas waktu<br>pekerjaan | Keterlambatan |
|----------------|---------------------|---------------------|-----------------|--------------------------|---------------|
|                |                     |                     |                 |                          |               |
|                |                     |                     |                 | 64                       |               |
|                |                     |                     |                 |                          |               |
|                | <b>JUMLAH:</b>      | 38                  |                 |                          |               |

Tabel 4.13 Hasil Peritungan Efektifitas FCFS

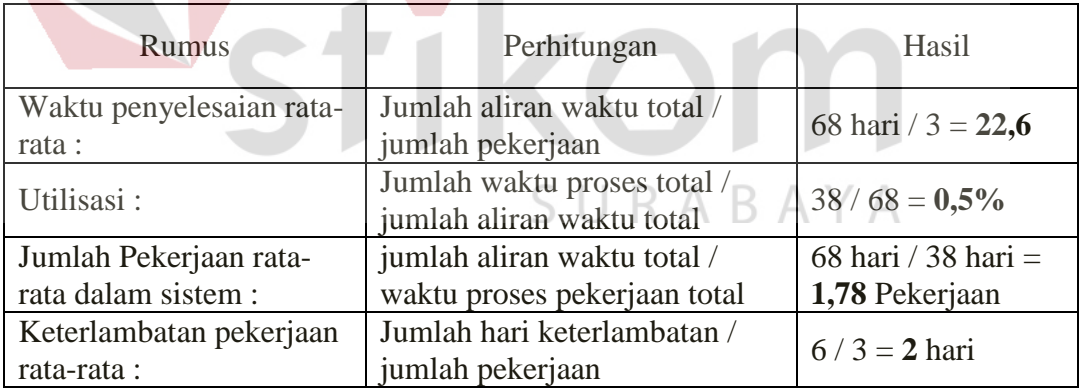

Tabel 4.12 merupakan urutan pesanan yang digunakan perusahaan dalam proses produksi. Pada tabel 4.13 merupakan hasil perhitungan efektifitas dari model yang digunakan oleh perusahaan.

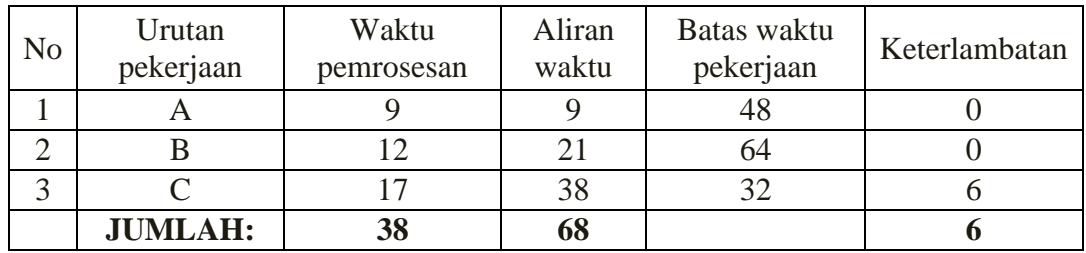

### Tabel 4.14 Menggunakan Metode SPT

Tabel 4.15 Hasil Peritungan Efektifitas SPT

| Perhitungan<br><b>Rumus</b>           |                                                          | Hasil                 |
|---------------------------------------|----------------------------------------------------------|-----------------------|
| Waktu penyelesaian<br>rata-rata:      | Jumlah aliran waktu total /<br>jumlah pekerjaan          | 68 hari / $3 = 22,6$  |
| Utilisasi:                            | Jumlah waktu proses total /<br>jumlah aliran waktu total | $38 / 68 = 0,5\%$     |
| Jumlah Pekerjaan rata-                | jumlah aliran waktu total /                              | 68 hari / 38 hari $=$ |
| rata dalam sistem :                   | waktu proses pekerjaan total                             | 1,78 Pekerjaan        |
| Keterlambatan pekerjaan<br>rata-rata: | Jumlah hari keterlambatan /<br>jumlah pekerjaan          | $6/3 = 2$ hari        |

Tabel 4.14 merupakan urutan pesanan yang ditentukan oleh aplikasi berdasarkan keterlambatan paling minimal pada metode SPT. Pada tabel 4.15 merupakan hasil perhitungan efektifitas dari hasil pemrosesan aplikasi pada metode SPT.

#### S U RABAYA Tabel 4.16 Menggunakan Metode EDD

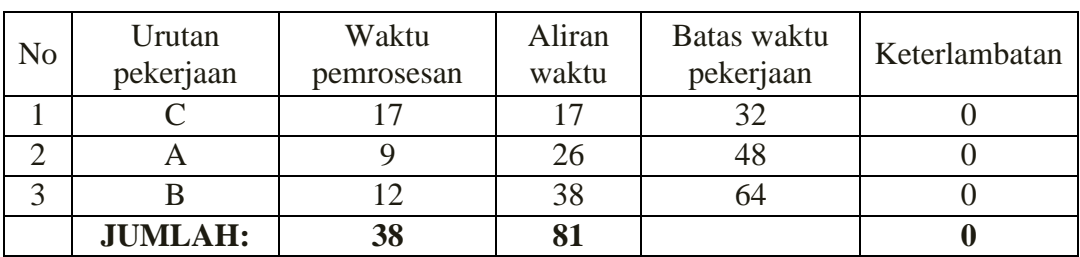

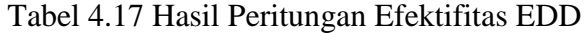

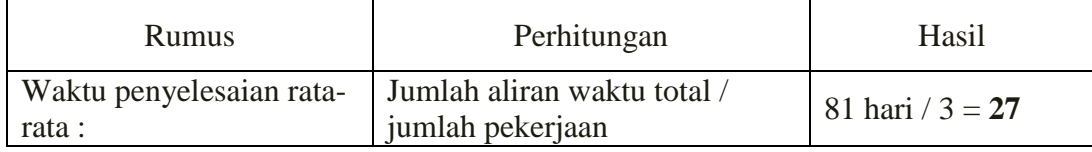

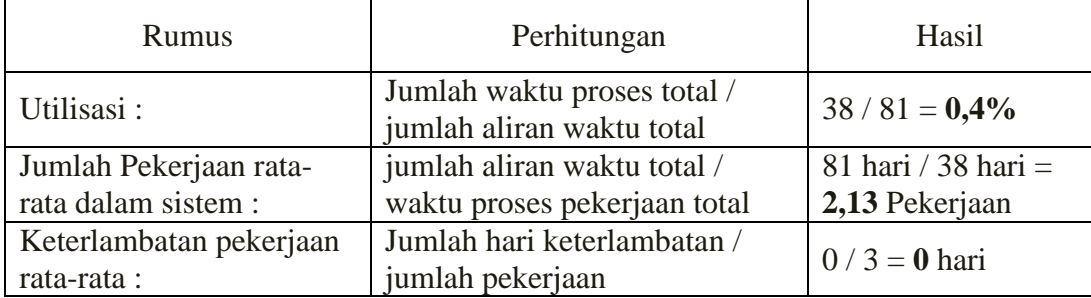

Tabel 4.16 merupakan urutan pesanan yang ditentukan oleh aplikasi berdasarkan keterlambatan paling minimal pada metode EDD. Pada tabel 4.17 merupakan hasil perhitungan efektifitas dari hasil pemrosesan aplikasi pada metode EDD.

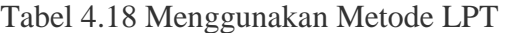

| N <sub>o</sub> | Urutan<br>pekerjaan | Waktu<br>pemrosesan | Aliran<br>waktu | Batas waktu<br>pekerjaan | Keterlambatan |
|----------------|---------------------|---------------------|-----------------|--------------------------|---------------|
|                |                     |                     |                 | 48                       |               |
|                | Б                   |                     |                 | 64                       |               |
|                |                     |                     |                 | 32                       |               |
|                | <b>JUMLAH:</b>      | 38                  |                 |                          |               |

Tabel 4.19 Hasil Peritungan Efektifitas LPT

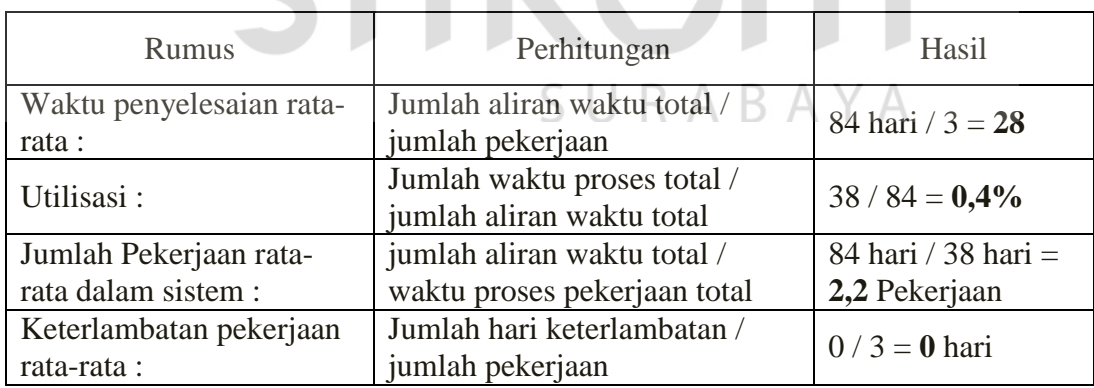

Tabel 4.18 merupakan urutan pesanan yang ditentukan oleh aplikasi berdasarkan keterlambatan paling minimal pada metode LPT. Pada tabel 4.19 merupakan hasil perhitungan efektifitas dari hasil pemrosesan aplikasi pada metode LPT.

| Model yang<br>digunakan<br>adalah | Waktu<br>penyelesaian<br>rata-rata | Utilisasi | Jumlah<br>Pekerjaan rata-<br>rata dalam<br>sistem | Keterlambatan<br>pekerjaan rata-<br>rata |
|-----------------------------------|------------------------------------|-----------|---------------------------------------------------|------------------------------------------|
| <b>FCFS</b>                       | 22,6                               | 0,5%      | 1,78                                              |                                          |
| <b>SPT</b>                        | 22,6                               | 0,5%      | 1,78                                              |                                          |
| <b>EDD</b>                        | 27                                 | 0,4%      | 2,13                                              |                                          |
| <b>LPT</b>                        | 28                                 | 0,4%      | 2,2                                               |                                          |

Tabel 4.20 Perbandingan Hasil Efektifitas Metode

berdasarkan hasil uji coba yang telah dilakukan, aplikasi dapat berjalan dengan baik sesuai dengan perhitungan manual. Aplikasi dapat menghasilkan jadwal produksi paling optimal berdasarkan metode terpilih yang sesuai dengan parameter yang dipilih oleh bagian produksi.

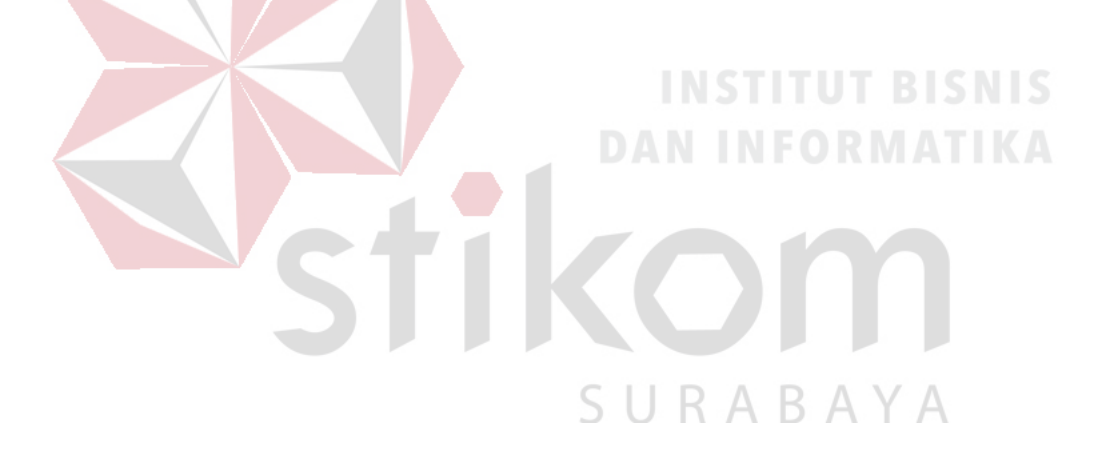